#### **SAP First Guidance**

SAP NetWever BW 7.30 SAP HANA™ Appliance

## **SAP First Guidance – SAP Netweaver BW 7.30 on HANA Inventory InfoCubes**

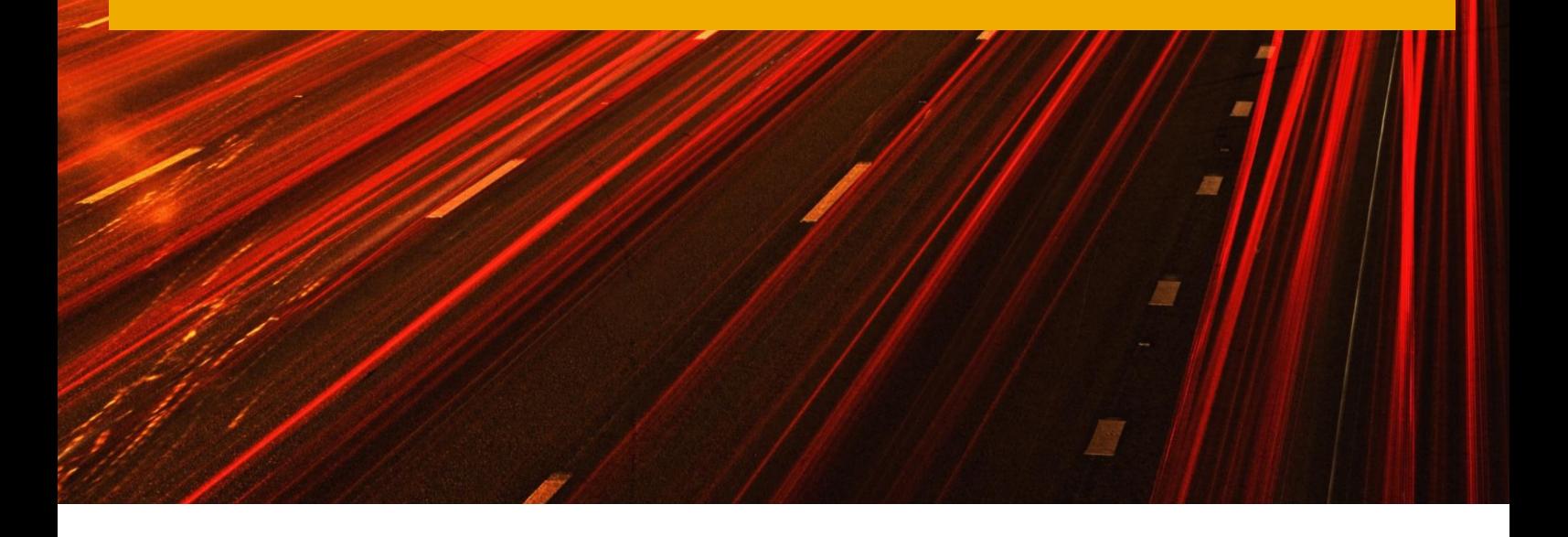

Applicable Releases:

### SAP BW 7.30\*powered by SAP HANA

This First Guidance Document is the beginning of a series of documents that should help to better understand the various concepts of SAP BW powered by SAP HANA. The documents are still "work in progress", so these guides are not intended to be exhaustive so far, and might never be. The purpose of these documents is to deliver additional information besides SAP Help and Blogs to get a better understanding of the concepts of SAP BW on HANA.

For more information or feedback please contact: [Stefan.Hoffmann@sap.com.](mailto:Stefan.Hoffmann@sap.com)

Version 1.6

November 2013

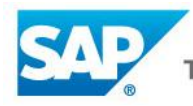

#### © Copyright 2013 SAP AG. All rights reserved.

Business Objects and the Business Objects logo, BusinessObjects, Crystal Reports, Crystal Decisions, Web Intelligence, Xcelsius, and other Business Objects products and services mentioned herein as well as their respective logos are trademarks or registered trademarks of Business Objects Software Ltd. Business Objects is an SAP company.

SAP "How-to" Guides are intended to simplify the product implementtation. While specific product features and procedures typically are explained in a practical business context, it is not implied that those features and procedures are the only approach in solving a specific business problem using SAP NetWeaver. Should you wish to receive additional information, clarification or support, please refer to SAP Consulting.

Any software coding and/or code lines / strings ("Code") included in this documentation are only examples and are not intended to be used in a productive system environment. The Code is only intended better explain and visualize the syntax and phrasing rules of certain coding. SAP does not warrant the correctness and completeness of the Code given herein, and SAP shall not be liable for errors or damages caused by the usage of the Code, except if such damages were caused by SAP intentionally or grossly negligent.

#### Disclaimer

Some components of this product are based on Java™. Any code change in these components may cause unpredictable and severe malfunctions and is therefore expressively prohibited, as is any decompilation of these components.

Any Java™ Source Code delivered with this product is only to be used by SAP's Support Services and may not be modified or altered in any way.

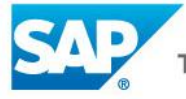

### **Document History**

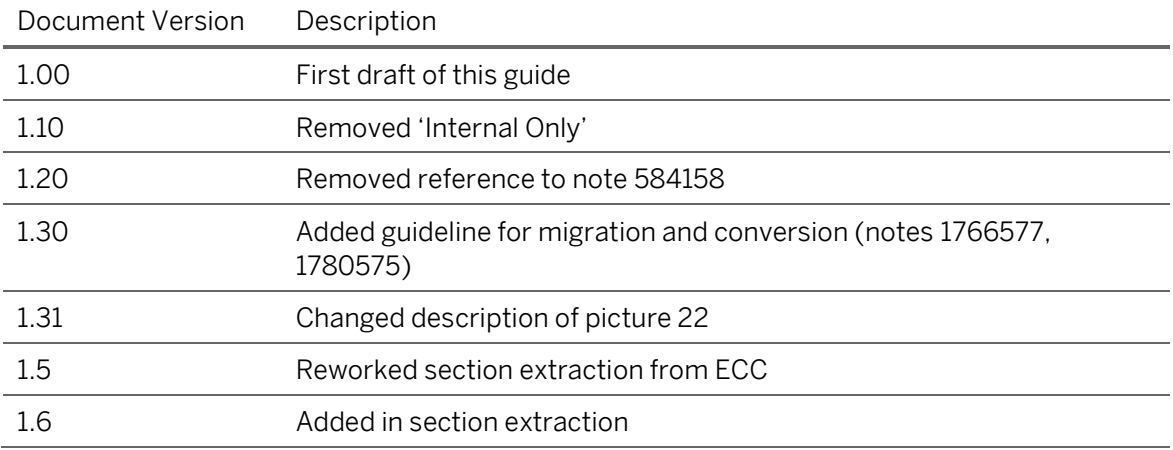

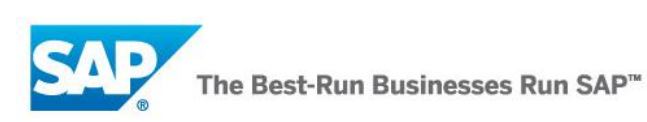

### **Typographic Conventions**

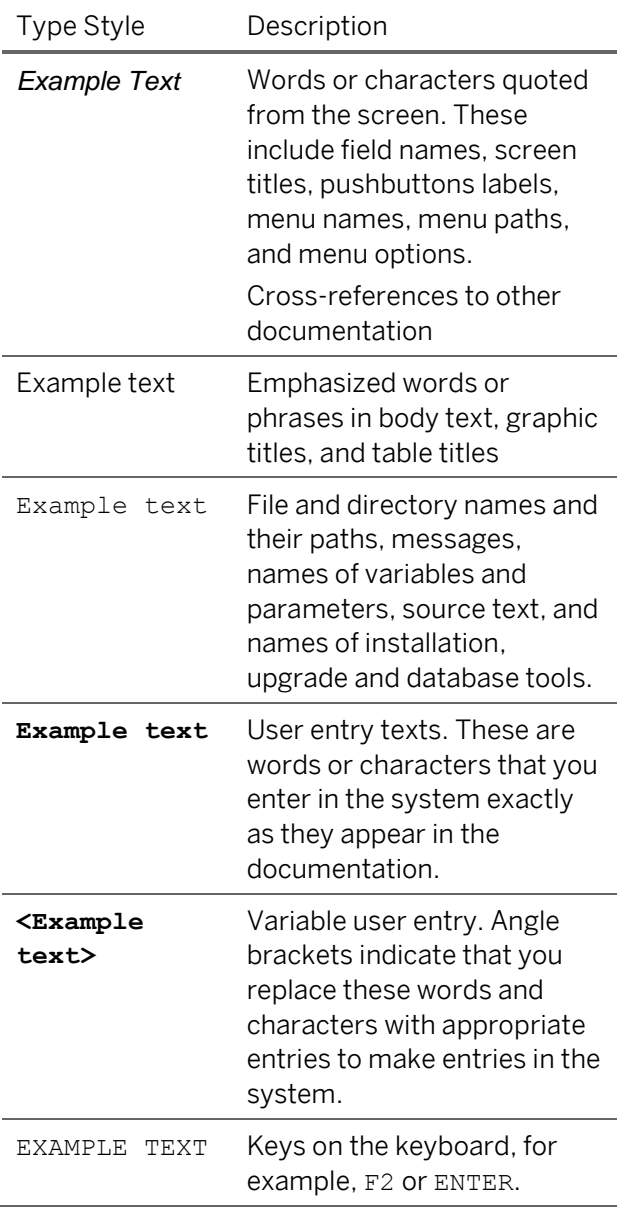

### **Icons**

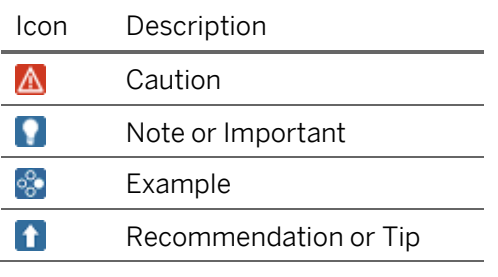

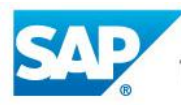

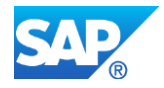

### **Table of Contents**

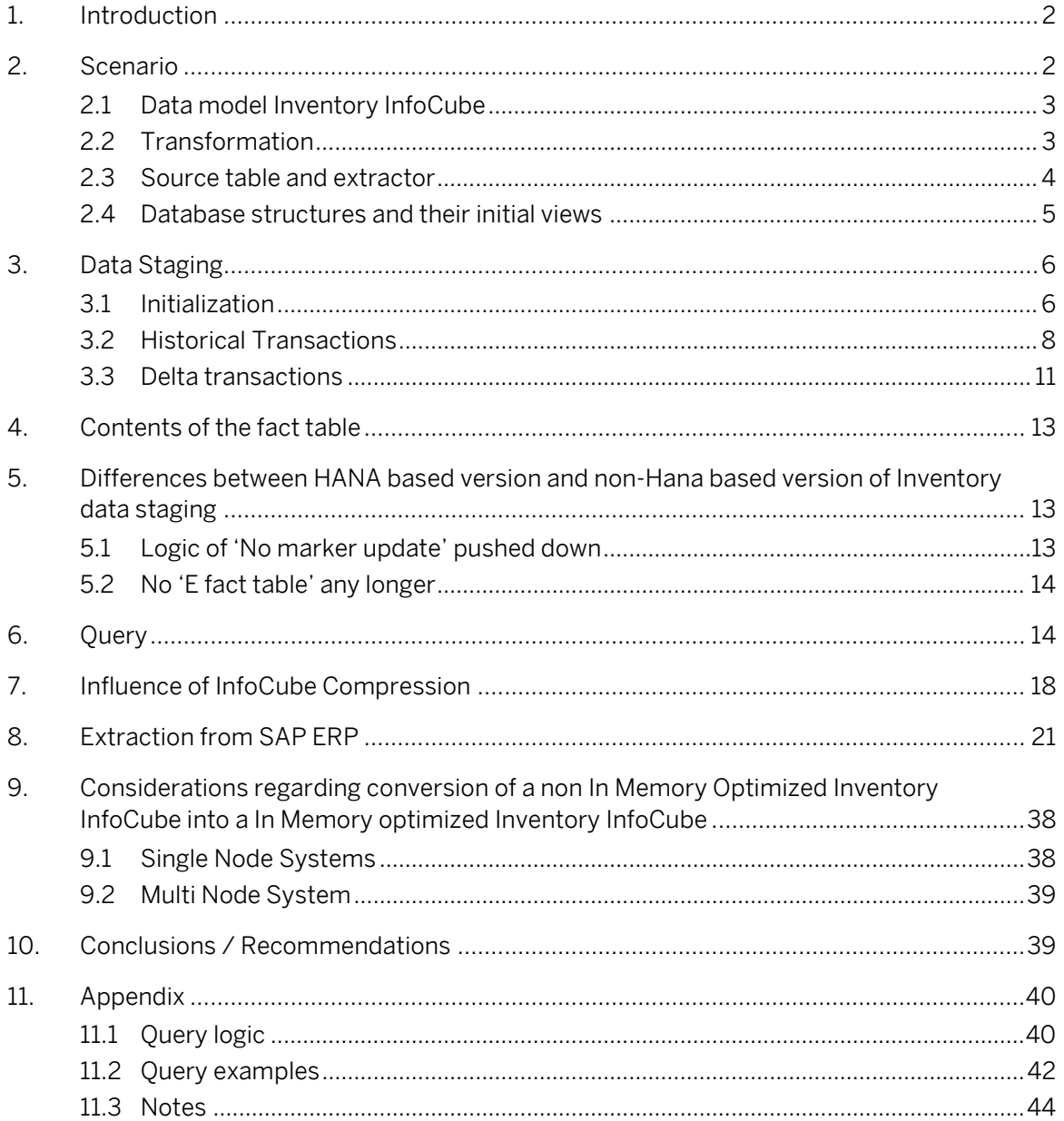

![](_page_5_Picture_1.jpeg)

# <span id="page-5-0"></span>**1. Introduction**

As the handling of Inventory InfoCubes changed within SAP BW 7.30 based on SAP HANA, this document wants to briefly describe the differences.

In a first section the document describes the data model of the InfoCube. As there is already a How to Guide based on previous release in SDN [\(http://scn.sap.com/docs/DOC-15987\)](http://scn.sap.com/docs/DOC-15987), the reader is referred to the 'old' How To Guide, as the majority of the content is still valid.

Furthermore we recommend to read through note 1548125

[\(http://service.sap.com/sap/support/notes/1548125\)](http://service.sap.com/sap/support/notes/1548125) as this gives explains very well the handling of non-cumulative InfoCubes in SAP BW.

# <span id="page-5-1"></span>**2. Scenario**

The basis for the explanation in this First Guidance document is an In Memory optimized InfoCube (technical name ZDGRNCUM1), which gets populated by extracting data from a flat table. In non-cumulative InfoCubes SAP BW on HANA distinguishes between Initialization, Historic and Delta records. To explain you the concepts what happens behind the scenes, we are using a transparent table from which we extract data and run the various DTPs to get transactional data into the In Memory optimized InfoCube.

In the flat table (se[e Picture 1\)](#page-5-2) we use a field called 'Recordtype' to differentiate the record types. Recordtype = 'I' is used to identify records valid for initialization, Recordtype ='H' stands for records valid for historic movements, Recordtype = 'D' stands for movements of type delta. This table is the basis for the whole explanation how inventory values are handled within SAP BW on HANA.

![](_page_5_Picture_136.jpeg)

<span id="page-5-2"></span>Picture 1: Definition of source of Inventory records

|                   | <b>Data Browser: Table YNCUMVALUES</b> |                       |      |                   | 5 Hits            |
|-------------------|----------------------------------------|-----------------------|------|-------------------|-------------------|
|                   | 0 / 4 3 3 8 8 4 7 7 2 8 4 5 7          |                       |      |                   | 囉 9<br>畢          |
|                   |                                        |                       |      |                   |                   |
| RECORDTYPE CALDAY |                                        | <b>MATERIAL PLANT</b> |      | <b>RECTOTSTCK</b> | <b>ISSTOTSTCK</b> |
| D                 | 01.05.2012                             | A001                  | S001 | 75,00             | 0,00              |
| Ð                 | 01.06.2012                             | A001                  | S001 | 25,00             | 0,00              |
| н                 | 01.01.2012                             | A001                  | S001 | 100,00            | 0,00              |
| н                 | 01.03.2012                             | A001                  | S001 | 50,00             | 0,00              |
| I                 | 01.04.2012                             | A001                  | S001 | 150,00            | 0,00              |

<span id="page-5-3"></span>Picture 2: Table contents of source table

![](_page_6_Picture_1.jpeg)

# <span id="page-6-0"></span>**2.1 Data model Inventory InfoCube**

[Picture 3](#page-6-2) shows you the data model of the In Memory Optimized InfoCube ZDGRNCUM1. As you can see there is a non-cumulative keyfigure Quantity Total Stock (0TOTALSTCK) which uses exception aggregation 'LAST'.

The value of this keyfigure gets calculated by the sum of Inflows and Outflows. In our example Inflows are stored in the relevant field of Receipt Quantity Total Stock (0RECTOTSTCK), while Outflows are stored in Issue Quantity Total Stock (0ISSTOTSTCK). To make the example easy to understand, we have mapped the source fields to the target fields within the transformation without applying complex logic (see [Picture 4\)](#page-7-1). In real life, there are in most cases more complex algorithms. In retail for example the inflow and outflow keyfigures are only populated, if certain process keys and movement types are fulfilled.

![](_page_6_Figure_5.jpeg)

<span id="page-6-2"></span>Picture 3: Data model of Inventory InfoCube

## <span id="page-6-1"></span>**2.2 Transformation**

To get the structure of the In Memory InfoCube populated we mapped the source fields to the InfoCube fields using the transformation seen in [Picture 4.](#page-7-1)

![](_page_7_Picture_51.jpeg)

![](_page_7_Picture_52.jpeg)

<span id="page-7-1"></span>Picture 4: Transformation

### <span id="page-7-0"></span>**2.3 Source table and extractor**

To enable extraction from our simplified source table, we created a generic extractor and set the flag for stock update in table according ROOSOURCE (se[ePicture 5\)](#page-7-2).

![](_page_7_Picture_53.jpeg)

<span id="page-7-2"></span>Picture 5: Stockupd =  $X'$  set in table ROOSOURCE

After replication to BW we get the following datasource (see [Picture 6\)](#page-8-1).

![](_page_8_Picture_101.jpeg)

![](_page_8_Picture_1.jpeg)

Picture 6: Datasource

### <span id="page-8-1"></span><span id="page-8-0"></span>**2.4 Database structures and their initial views**

Before we now start to populate the In Memory optimized InfoCube with data let us show you how the database structures look like after we have activated the InfoCube.

Within the package dimension (se[e Picture 7](#page-8-2) ) we find as supposed the initial entry.

![](_page_8_Picture_102.jpeg)

<span id="page-8-2"></span>Picture 7: Package dimension (initial view)

As the InfoCube is partitioned, let us have a look to the partition specification by opening a HANA studio view (se[e Picture 8\)](#page-9-2).

![](_page_9_Picture_1.jpeg)

![](_page_9_Picture_101.jpeg)

<span id="page-9-2"></span>Picture 8: Partition Spec (HANA Studio)

As you can see by choosing Runtime Information, our InfoCube has 4 partitions.

![](_page_9_Picture_102.jpeg)

Picture 9: Runtime Information before data staging

30003

# <span id="page-9-0"></span>**3. Data Staging**

hdbpoc00

 $\overline{4}$ 

## <span id="page-9-1"></span>**3.1 Initialization**

To initialize the In Memory Optimized InfoCube, we use a DTP (se[e Picture 10](#page-10-0) an[d Picture 11\)](#page-10-1), which is using extraction mode Initialization. In our underlying source table we can filter which records are to be extracted just for the Initialization. That's why we also use a filter in our DTP. Be aware, this is just for simplification reasons (just for better explanation). In case you extract from ERP, please consider the relevant chapter '[Extraction from SAP ERP](#page-24-0)'.

58

6

52

0

![](_page_10_Picture_0.jpeg)

![](_page_10_Picture_29.jpeg)

<span id="page-10-0"></span>Picture 10: DTP Initialization (Extraction Tab)

![](_page_10_Picture_30.jpeg)

<span id="page-10-1"></span>Picture 11: DTP Initialization (Update tab)

If we now schedule the DTP and look what happens behind the scenes we get the following pictures.

![](_page_11_Picture_0.jpeg)

As you can see by having a look to the package dimension of our InfoCube (se[e Picture 12\)](#page-11-1), by execution of the DTP we created an entry DIMID = '20', which correlates to field SID\_0RECORDTP = '1'. The comparison between [Picture 12](#page-11-1) an[d Picture 7](#page-8-2) shows also that additional entries had been created ( $DIMID = '1', '2'$ ) in the package dimension.

![](_page_11_Picture_141.jpeg)

<span id="page-11-1"></span>Picture 12: Package dimension after execution of Initialization DTP

### You might ask, why that?

Well, that's a basic concept of the non-cumulative handling within SAP BW on HANA. The noncumulative InfoCubes differentiate between Initialization records (stored with SID\_0RECORDTP = '1'), Historic Movements (stored with SID\_0RECORDTP = '2') and Deltas (stored with

SID\_0RECORDTP = '0') by choosing the corresponding DIMIDs to those identifiers.

Let's have a look what happened on HDB level by choosing runtime information view of our fact table (see [Picture 13\)](#page-11-2).

![](_page_11_Picture_142.jpeg)

#### **Details for Table**

![](_page_11_Picture_143.jpeg)

<span id="page-11-2"></span>Picture 13: Runtime Information after execution of Initialization DTP

As you can see our initialization record of table YNCUMVALUES [\(Picture 2\)](#page-5-3) was added to the '\*' Partition (Part ID 4).

## <span id="page-11-0"></span>**3.2 Historical Transactions**

To transfer historical movement records to the In Memory Optimized InfoCube, we use a second DTP (see [Picture 14\)](#page-12-0). As you can see i[n Picture 14](#page-12-0) we filter again only those records which are historical records (see [Picture 2\)](#page-5-3). By setting the flag for Historical Transactions in the DTP (see [Picture 15\)](#page-13-0), we ensure that SAP BW understands that the records we transfer are only Historical

![](_page_12_Picture_0.jpeg)

Transactions. That's the major difference to the handling in SAP BW releases on traditional databases, as you there have to set flags whether you want to update a marker or not.

![](_page_12_Picture_29.jpeg)

<span id="page-12-0"></span>Picture 14: DTP Historical Transactions (Extraction Tab)

![](_page_13_Picture_0.jpeg)

<span id="page-13-0"></span>Picture 15: DTP Historical Transactions (Update tab)

Again, when executing the DTP we transfer the 2 historical transactions from the source table to the InfoCube (see Error! Reference source not found.)

As you can see by having a look to the package dimension of our InfoCube (see [Picture 16\)](#page-13-1), by execution of the DTP we created an entry DIMID = '21', which correlates to field SID\_ORECORDTP = '2'.

![](_page_13_Picture_95.jpeg)

<span id="page-13-1"></span>Picture 16: Package dimension after execution of Historical Transactions DTP

Let's have a look what happened on HDB level by choosing runtime information view of our fact table (see [Picture 17\)](#page-14-1).

![](_page_14_Picture_1.jpeg)

![](_page_14_Picture_51.jpeg)

<span id="page-14-1"></span>Picture 17: Runtime information after execution of Historical Transactions DTP

As you can see our historical records of table YNCUMVALUES [\(Picture 2\)](#page-5-3) had been added again to the '\*' Partition (Part ID 4).

### <span id="page-14-0"></span>**3.3 Delta transactions**

Again, we have created a DTP which can be used to extract delta records (see [Picture 18\)](#page-15-0) which extracts only those values we have marked as delta records.

![](_page_15_Picture_58.jpeg)

<span id="page-15-0"></span>Picture 18: DTP Delta transactions (Extraction tab)

When executing the DTP we transfer the 2 delta transactions from the source table to the InfoCube.

As you can see by having a look to the package dimension of our InfoCube (see [Picture 19\)](#page-15-1), by execution of the DTP we created an entry DIMID = '22', which correlates to field SID\_ORECORDTP = '0'.

![](_page_15_Picture_59.jpeg)

<span id="page-15-1"></span>Picture 19: Package dimension after execution of Delta DTP

Let's have a look what happened on HDB level by choosing runtime information view of our fact table (see [Picture 20\)](#page-16-3).

![](_page_16_Picture_1.jpeg)

![](_page_16_Picture_121.jpeg)

<span id="page-16-3"></span>Picture 20: Runtime information after execution of Delta DTP

30003

As you can see our delta records of table YNCUMVALUES [\(Picture 2\)](#page-5-3) had been added again to the '\*' Partition (Part ID 4).

64

6

58

5

## <span id="page-16-0"></span>**4. Contents of the fact table**

hdbpoc00

 $\blacksquare$  4

Well, after now transferring all our data records from the source through usage of the various DTPs, how does now our fact table look like?

![](_page_16_Picture_122.jpeg)

Picture 21: Contents of the fact table (Fact table view) prior to compression

## <span id="page-16-1"></span>**5. Differences between HANA based version and non-Hana based version of Inventory data staging**

### <span id="page-16-2"></span>**5.1 Logic of 'No marker update' pushed down**

Instead of setting the flag for Marker update during the compression of an InfoCube you now have to decide within the DTP whether the records are treated to be historical transactions or deltas. That means the logic of the marker update had been pushed down to the data staging DTPs.

The storage of the records has been changed.

Historical transactions are stored in an own partition on database level which can be identified by SID\_0RECORDTP = 2. In the non-HANA based handling all historical transactions had been assigned to SID\_0RECORDTP = 0. These historical transactions had to be compressed with the flag set for 'No marker update' (se[e Picture 22\)](#page-17-2).

![](_page_17_Picture_0.jpeg)

Compression of the InfoCube does not change the value of the Initialization any longer. The concept of the previous known reference point in infinity changed. Therefore the keyfigures of the Initialization request remain unchanged during compression. This was completely different before, as all the delta movements led to an update of the reference point.

![](_page_17_Picture_142.jpeg)

<span id="page-17-2"></span>Picture 22: Flag for No Marker Update in non HANA based BW versions

# <span id="page-17-0"></span>**5.2 No 'E fact table' any longer**

In contrast to the non-HANA based Inventory InfoCube, the HANA based Inventory InfoCube has only one F fact table. The fact table itself is partitioned having in total 4 partitions. The purpose of the single partitions is summarized in [Table 1: Partition purpose.](#page-17-3)

![](_page_17_Picture_143.jpeg)

<span id="page-17-3"></span>Table 1: Partition purpose

For details se[e Picture 41](#page-24-1) and [Picture 42.](#page-24-2)

**Recommendation** 

Collapse the Inventory InfoCube regularly to populate the relevant partitions.

# <span id="page-17-1"></span>**6. Query**

To make explanation of the query behavior of a query containing non-cumulative keyfigures easier, we decided to use a simple query. As you can see i[n Picture 25](#page-19-0) the query has the option to select a range of days and displays the Product, Store and Day in the rows. As keyfigure to be displayed we have selected Total Stock Quantity.

Technically the system always calculates the stock by running 2 queries.

Let us introduce a few terms so we can explain the handling of a non-cumulative query better.

![](_page_18_Picture_0.jpeg)

Picture 23: Selection range t1, t2

<span id="page-18-0"></span>Within the query below we have the possibility to select a range of days. The upper limit of the selection should be t2 (in the case above equal to 08.03.2012), the lower limit t1 (in our example 12.02.2012) (see [Picture 23\)](#page-18-0).

![](_page_18_Figure_3.jpeg)

Picture 24: Non-cumulative handling in SAP BW on HANA

Non-cumulative handling (simplified expressed):

![](_page_19_Picture_0.jpeg)

In a first query the system has to determine the offset (Initial Inventory Value) for the whole calculation. This offset is always the stock value of the upper time limit of the query time selection (here t2).

This offset is determined by selecting three different terms. Term A is the initialization record (0recordtp = '1'). The query also has to select all historic transactions larger than t2 (0recordtp = '2'), as these have influence on the height of the offset. Let's call this selection B (=all historic transactions larger than t2). Finally the system also needs to know all deltas smaller or equal than t2 (0recordtp = '0'). This should be our selection C. By now aggregating this information and returning the values of A, B and C to the OLAP engine, the OLAP engine calculates the offset as A –  $B + C$ .

In a second query the system than collects all deltas between t2 and t1. By considering whether the delta was an in- or outflow the OLAP can now calculate any stock value in time between t1 and t2 (see Appendix [Picture 70\)](#page-44-0).

| Query Edit View Tools Help                                                                                                    |                                                                                                    |                   |                                       |                          |            |
|----------------------------------------------------------------------------------------------------|----------------------------------------------------------------------------------------------------|-------------------|---------------------------------------|--------------------------|------------|
| : 0 6 8 4 0 4 8 1 % 8 6                                                                                                    | $\textcolor{red}{\ddots} \textcolor{blue}{\bullet} \textcolor{blue}{\bullet} \textcolor$ |                   |                                       |                          |            |
| <b>InfoProvider</b>                                                                                                    | Rows/Columns                                                                                                    |                   |                                       |                          |            |
| ZDGRNCUM1<br>$\frac{\Delta}{\sigma}$                                                                                                    | <b>PTT</b> Free Characteristics                                                                                                    | <b>ED</b> Columns |                                       |                          |            |
| <b>Ney Figures</b><br><b>Fig. Issue Total Stock</b><br>4 Quantity Total Stock<br><b>48 Receipt Total Stock</b><br><b><i><u>al</u></i></b> Dimensions<br><b>M</b> Dimension 1<br>田<br>电…… <sup>2</sup> Data Package<br>自… <del>公</del> Time<br>4A Unit |                                                                                                    | □ Key Figures     | <b>Example 3</b> Quantity Total Stock |                          |            |
|                                                                                                    | <b>Area for Dimensions</b>                                                                                                    |                   |                                       |                          | Area       |
|                                                                                                    | <b>同</b> Rows                                                                                                    | <b>Preview</b>    |                                       |                          |            |
|                                                                                                    | <b>A</b> Material                                                                                                    |                   |                                       |                          | Quantity T |
| <b>En Default Values</b>                                                                                                    | ·· / Plant<br><b>/</b> Calendar day                                                                                                    | a-Material        | a-Plant                               | a-Calendar               |            |
| <b>Executed</b> Key Figures                                                                                                    |                                                                                                    |                   | b-Plant                               | b-Calendar<br>a-Calendar |            |
| <sup>甲</sup> Material                                                                                                    |                                                                                                    |                   |                                       | b-Calendar               |            |
| <b>甲 Plant</b><br>俚 Calendar day<br>IΞ                                                                                                    |                                                                                                    | b-Material        | a-Plant                               | a-Calendar               |            |
| 图 Day Interval                                                                                                    |                                                                                                    |                   |                                       | b-Calendar               |            |
|                                                                                                    |                                                                                                    |                   | b-Plant                               | a-Calendar               |            |
|                                                                                                    |                                                                                                    |                   |                                       | b-Calendar               |            |

<span id="page-19-0"></span>Picture 25: Query definition

To understand the output of our query, let us allow a small repetition what was stored in our source table.

|                   | <b>Data Browser: Table YNCUMVALUES</b> |                       |      |                   | 5 Hits            |
|-------------------|----------------------------------------|-----------------------|------|-------------------|-------------------|
|                   | 0 / 4 3 3 8 8 8 4 7 7 2 8 9 4 5 7      |                       |      |                   | 强。<br>囲           |
|                   |                                        |                       |      |                   |                   |
| RECORDTYPE CALDAY |                                        | <b>MATERIAL PLANT</b> |      | <b>RECTOTSTCK</b> | <b>ISSTOTSTCK</b> |
| D                 | 01.05.2012                             | A001                  | S001 | 75,00             | 0,00              |
| D                 | 01.06.2012                             | A001                  | S001 | 25,00             | 0,00              |
| н                 | 01.01.2012                             | A001                  | S001 | 100,00            | 0,00              |
| н                 | 01.03.2012                             | A001                  | S001 | 50,00             | 0,00              |
| I                 | 01.04.2012                             | A001                  | S001 | 150,00            | 0,00              |

Picture 26: Table contents of source table

![](_page_20_Picture_0.jpeg)

If we now run our query on the Inventory InfoCube and select Day equal to the 01.04.2012 we get the following output (t2 = 01.04.2012, t1 = 01.04.2012), which is exactly our Initialization record. In the following screen shots you see the output of Advanced Analysis Office. To make the display easier, we used the selection of specific members for 0CALDAY in the filter of the Advanced Analysis output (especially in [Picture 30\)](#page-20-0).

![](_page_20_Picture_138.jpeg)

Picture 27: Query t2=01.04.2012

In a second query we filter now day = 29.02.2012. As there was a inflow on March  $1<sup>st</sup>$  we now get Total Stock Qty = Init – Inflow of March  $1^\mathrm{st}$ .

![](_page_20_Picture_139.jpeg)

Picture 28: Query t2=29.02.2012

In the third query we filter day to 02.05.2012. Remember, there was a inflow on Mai  $1<sup>st</sup>$ . Therefore Total Stock Qty is equal to Init + Inflow of May  $1^{\rm st}$ .

![](_page_20_Picture_140.jpeg)

Picture 29: Query t2=02.05.2012

In the last query we now filter day between 31.12.2011 and 01.06.2012. Remember, there had been inflows on Jan  $1^{\rm st}$ , March  $1^{\rm st}$ , Mai  $1^{\rm st}$  and June  $1^{\rm st}$ .

![](_page_20_Picture_141.jpeg)

<span id="page-20-0"></span>Picture 30: Query t2=01.06.2012

![](_page_21_Picture_1.jpeg)

# <span id="page-21-0"></span>**7. Influence of InfoCube Compression**

In the last section we now want to demonstrate what happens if you compress (collapse) the InfoCube (changes highlighted)

Status before compression:

![](_page_21_Picture_62.jpeg)

Picture 31: Monitor Status before compression

Again, let us have a look at the contents of the fact table (see [Picture 32\)](#page-21-1), package dimension table (see [Picture 33\)](#page-21-2) on HDB level [\(Picture 34\)](#page-22-0) before compression.

![](_page_21_Picture_63.jpeg)

<span id="page-21-1"></span>Picture 32: Fact table view before compression

![](_page_21_Picture_64.jpeg)

<span id="page-21-2"></span>Picture 33: Package dimension view before compression

![](_page_22_Picture_1.jpeg)

![](_page_22_Picture_82.jpeg)

#### Columns | Indexes | Further Properties | Runtime Information

![](_page_22_Picture_83.jpeg)

#### **Details for Table**

![](_page_22_Picture_84.jpeg)

<span id="page-22-0"></span>Picture 34: HDB View before compression

We now start the InfoCube compression by collapsing the InfoCube (see [Picture 35\)](#page-22-1).

![](_page_22_Picture_85.jpeg)

#### <span id="page-22-1"></span>Picture 35: Collapsing InfoCube

The success of the compression can also be seen by looking at the monitor (see [Picture 36\)](#page-22-2)

![](_page_22_Picture_86.jpeg)

<span id="page-22-2"></span>Picture 36: Monitor after compression

By comparison betwee[n Picture 37](#page-23-0) and [Picture 38](#page-23-1) you can see, that the records of the initialization request got moved into the dimension relevant for Initialization records (0recordtp = '1'). The values of the keyfigures remain the same, so these are not updated. This is also completely different to the behavior of BW releases on traditional database technologies. Also the historic transactions are still visible (DIMID = '2'), that's also different to the concept in a non HDB version.

![](_page_23_Picture_0.jpeg)

![](_page_23_Picture_42.jpeg)

![](_page_23_Picture_43.jpeg)

<span id="page-23-0"></span>Picture 37: Fact table view before compression

|   |                                                |                              | Data Browser: Table /BIC/FZDGRNCUM1 | <i>5 Hits</i> |                             |                                                        |       |
|---|------------------------------------------------|------------------------------|-------------------------------------|---------------|-----------------------------|--------------------------------------------------------|-------|
|   | $\mathcal{R} \subset \mathbb{R}^{n}$<br>B<br>圖 | Check Table   <b>凸 曱</b>   ア | 晷                                   | 審<br> 週母国     | 櫮<br>疅<br>噩<br>$\mathbf{H}$ | $\begin{array}{c} \mathsf{H} \ \mathsf{H} \end{array}$ |       |
|   |                                                |                              |                                     |               |                             |                                                        |       |
| R | <b>KEY ZDGRNCUM</b>                            | SID OCALDAY                  | SID OBASE UOM                       | SID OPLA      | SID OMATERIAL               | RECTOTSTCK   ISSTOTSTCK                                |       |
|   | Е<br>0                                         | 20.120.501                   | 1.000.000.267                       | 23.029        | 10.222.270                  | 75,000                                                 | 0,000 |
|   | $\bf{0}$                                       | 20.120.601                   | 1.000.000.267                       | 23,029        | 10.222.270                  | 25,000                                                 | 0,000 |
|   |                                                | 99.991.231                   | 1.000.000.267                       | 23.029        | 10.222.270                  | 150,000                                                | 0,000 |
|   | 2                                              | 20.120.101                   | 1.000.000.267                       | 23,029        | 10.222.270                  | 100,000                                                | 0,000 |
|   | 2                                              | 20.120.301                   | 1.000.000.267                       | 23.029        | 10.222.270                  | 50,000                                                 | 0,000 |

<span id="page-23-1"></span>Picture 38: Fact table view after compression

![](_page_23_Picture_44.jpeg)

Picture 39: Package dimension before compression

![](_page_23_Picture_45.jpeg)

Picture 40: Package dimension after compression

As you can see, the DIMIDs 20, 21 and 22 got removed from the package dimension table.

![](_page_24_Picture_1.jpeg)

![](_page_24_Picture_82.jpeg)

#### Columns | Indexes | Further Properties | Runtime Information

![](_page_24_Picture_83.jpeg)

#### **Details for Table**

![](_page_24_Picture_84.jpeg)

<span id="page-24-1"></span>Picture 41: HDB View before compression

![](_page_24_Picture_85.jpeg)

Columns | Indexes | Further Properties | Runtime Information

![](_page_24_Picture_86.jpeg)

#### **Details for Table**

![](_page_24_Picture_87.jpeg)

<span id="page-24-2"></span>Picture 42: HDB view after compression

On HDB level you can see that the records got distributed to the various partitions. That's the main reason why you should compress your InfoCube regularly.

# <span id="page-24-0"></span>**8. Extraction from SAP ERP**

The following datasources are to be used in the extraction of an inventory scenario based on SAP ERP (se[e Picture 43: SAP ERP based inventory sources\)](#page-25-0):

2LIS\_03\_BX Material stock

2LIS\_03\_BF Material movements

2LIS\_03\_UM Revaluations

![](_page_25_Picture_1.jpeg)

![](_page_25_Picture_87.jpeg)

<span id="page-25-0"></span>Picture 43: SAP ERP based inventory sources

The first datasource (2LIS\_03\_BX) is used to extract an opening stock balance on a detailed level (material, plant, storage location and so on). The opening stock is the situation of the operative stock in the SAP ERP system to the time you scheduled the statistical setup ran for the datasource 2LIS 03 BX. (This is because no documents are to be posted during this run and so the stock does not change during this run). It is not possible to choose a key date freely.

The second datasource (2LIS\_03\_BF) is used to extract the material movements into the SAP BW system. This datasource is used to extract historic as well as delta transactions (see [Picture 45\)](#page-26-0).

The third of the above datasources (2LIS\_03\_UM) contains data from valuated revaluations in Financial Accounting (document BSEG). This data is required to update valuated stock changes for the calculated stock balance in the BW. This information is not required in many situations as it is often only the quantities that are of importance. Therefore the handling of that DataSource is not treated in this document. This datasource only describes financial accounting processes, not logistical ones. In other words, only the stock value is changed here, no changes are made to the stock quantities. Everything that is subsequently mentioned here about the upload sequence and compression regarding datasource 2LIS\_03\_BF also applies to this datasource.

The complete picture for a SAP Retail based extractions looks like in [Picture 44.](#page-25-1)

![](_page_25_Picture_88.jpeg)

<span id="page-25-1"></span>Picture 44: Inventory management for SAP Retail based InfoCube 0RT\_C36

![](_page_26_Picture_1.jpeg)

![](_page_26_Picture_76.jpeg)

<span id="page-26-0"></span>Picture 45: Inventory InfoCube fed from SAP sources 2LIS\_03\_BX and 2LIS\_03\_BF

## **8.1 Extracting inventory data (standard procedure)**

For previous releases of BW this is already very well documented in <http://scn.sap.com/docs/DOC-35750>

A data flow could look like this:

a) Lock users in ECC

While you initialize the setup tables for inventory transaction changes to the documents that are written to the setup table are not allowed. Therefore you have to lock the application in ERP system against changes to material documents.

b) Fill setup table for 2LIS\_03\_BX.

This can be done with transaction MCNB. In case you want to speed up the whole process you can schedule several variants of the report with distinct selections. Before you schedule the initialization please ensure that no data from a previous initialization exists in the setup table. Therefore please delete the content of the table first.

![](_page_27_Picture_0.jpeg)

![](_page_27_Picture_34.jpeg)

### Picture 46: Transaction SBIW: Stock Initialization

![](_page_27_Picture_35.jpeg)

Picture 47: Fill setup table for 2LIS\_03\_BX

c) Extract Initialization records with DataSource 2LIS\_03\_BX to PSA and start subsequent DTP for Initialization.

![](_page_28_Picture_0.jpeg)

![](_page_28_Picture_76.jpeg)

![](_page_28_Picture_77.jpeg)

Picture 48: Initialization InfoPackage for 2LIS\_03\_BX

![](_page_28_Picture_78.jpeg)

Picture 49: DTP for Initialization (2LIS\_03\_BX)

d) Fill setup table for material movements in ERP.

Before starting the filling of the setup table please ensure that the setup table is empty. Therefore delete the content of the setup table first.

Fill the setup table by calling transaction OLI1BW. You can schedule various variants of the program with distinct selections to speed up the whole process of filling the setup table.

### n

To minimize the downtime for SAP ERP you can split the history of material movement documents into those for which still changes apply and those for which no changes are allowed anymore (due to closed periods, etc).

I will describe that scenario in section [8.2](#page-33-0) of this document. In case you have low volumes in ECC and the lock phase in ECC is not an issue, you can continue with the steps described in this section.

![](_page_29_Picture_0.jpeg)

![](_page_29_Figure_2.jpeg)

Picture 50: Customizing: Fill setup tables for historic inventory transactions

![](_page_29_Picture_85.jpeg)

Picture 51: Fill setup table for 2LIS\_03\_BF

e) Delta initialization for material movements. Once the filling of the setup table is finished you can initialize the delta upload for DataSource 2LIS\_03\_BF by starting the InfoPackage in BW.

![](_page_30_Picture_0.jpeg)

![](_page_30_Picture_41.jpeg)

Picture 52: InfoPackage for delta documents

- f) Unlock users in ERP again After successful creation of the delta queue in ECC for 2LIS\_03\_BF (can be checked with transaction RSA7 in ECC), you can allow again changes to material movement documents in ECC.
- g) Start subsequent DTP for delta transactions (Delta DTP).

![](_page_31_Picture_0.jpeg)

![](_page_31_Picture_40.jpeg)

Picture 53: Delta DTP for Delta transactions (material movement documents of 2LIS\_03\_BF)

### $\blacktriangle$

We recommend putting a LSA architecture in place from which you could in case of reconstruction at least get the initialization and historic records again.

h) Setup extracting regularly deltas from ECC followed by Delta DTPs

![](_page_32_Picture_27.jpeg)

Picture 54: InfoPackage to extract deltas from ECC

![](_page_32_Picture_28.jpeg)

Picture 55: Delta DTP for Delta transactions (material movement documents of 2LIS\_03\_BF)

![](_page_33_Picture_1.jpeg)

## <span id="page-33-0"></span>**8.2 Extracting inventory data (procedure to minimize locking phase in ECC)**

In case you want to minimize the time you have to lock the users in ECC, you can also proceed as follows

A data flow could look like this:

a) Lock users in ECC

While you initialize the setup tables for inventory transaction changes to the documents that are written to the setup table are not allowed. Therefore you have to lock the application in ERP system against changes to material documents.

b) Fill setup table for 2LIS\_03\_BX. This can be done with transaction MCNB. In case you want to speed up the whole process you can schedule several variants of the report with distinct selections. Before you schedule the initialization please ensure that no data from a previous initialization exists in the setup table. Therefore please delete the content of the table first. - B, Data Transfer to the SAP Business Information Warehouse ▸ β **General Settings** √⊠ ⊀ **Business Content DataSources** k Settings for Application-Specific DataSources (PI Basis)

| Settings for Application-Specific DataSources (PI)  |
|-----------------------------------------------------|
| B.<br>Utilities Industry                            |
| Media Companies                                     |
| <b>Bank Profitability Analysis</b>                  |
| <b>Contract Accounts Receivable</b>                 |
| Cross-Application Components                        |
| -4<br>Financial Accounting - Special Purpose Ledger |
| ₹<br>Overhead Cost Controlling                      |
| ₹<br>Profitability Analysis                         |
| ₹<br>Investment Management                          |
| з,<br>Enterprise Controlling                        |
| Real Estate Management                              |
|                                                     |
| ≣&<br>Logistics                                     |
| Managing Extract Structures                         |
| Managing Transfer Information Structures            |
| Settings: Sales and Distribution                    |
| Settings: Purchasing                                |
| Settings: Inventory Controlling                     |
| Determine Industry Sector                           |
| Transaction Key Maintenance for SAP BW              |
| Stock initialization                                |

Picture 56: Transaction SBIW: Stock Initialization

![](_page_34_Picture_1.jpeg)

![](_page_34_Picture_38.jpeg)

Picture 57: Fill setup table for 2LIS\_03\_BX

c) Extract Initialization records with DataSource 2LIS\_03\_BX to PSA and start subsequent DTP for Initialization.

![](_page_34_Picture_39.jpeg)

Picture 58: Initialization InfoPackage for 2LIS\_03\_BX

![](_page_35_Picture_75.jpeg)

Picture 59: DTP for Initialization (2LIS\_03\_BX)

d) Fill setup table for material movements transactions in ERP to which still changes can happen (Selection A).

This is performed by calling transaction OLI1BW. You can schedule various variants of the program with distinct selections to speed up the whole process of filling the setup table. Before filling the setup table please ensure that there is no data in from a previous run. Therefore delete the content of the table first.

To minimize the downtime for SAP ERP you split the history of inventory documents into those for which still changes apply (Selection A) and those for which no changes are allowed anymore (due to closed periods, etc) (Selection B).

Fill the setup table by restricting the selection in OLI1BW to that period / documents where changes to material documents still are allowed to occur (Selection A).

**SAD** 

![](_page_36_Picture_0.jpeg)

![](_page_36_Figure_2.jpeg)

Picture 60: Customizing: Fill setup tables for historic inventory transactions

![](_page_36_Picture_89.jpeg)

Picture 61: Fill setup table for 2LIS\_03\_BF

e) Delta initialization for material movements. Once the filling of the setup table is finished you can initialize the delta upload for DataSource 2LIS\_03\_BF by starting the InfoPackage in BW.

![](_page_37_Picture_0.jpeg)

![](_page_37_Picture_44.jpeg)

Picture 62: InfoPackage for delta documents

- f) Unlock users in ERP again (in case you locked them before) After successful creation of the delta queue in ECC for 2LIS\_03\_BF (can be checked with transaction RSA7 in ECC), you can allow again changes to material movement documents in ECC.
- g) Start subsequent DTP for delta transactions (Delta DTP).

![](_page_38_Picture_0.jpeg)

![](_page_38_Picture_1.jpeg)

![](_page_38_Picture_42.jpeg)

Picture 63: Delta DTP for Historic Transactions

h) Fill setup table for material movements transactions in ERP to which no changes can happen any longer (Selection B). Before filling the setup table again delete the content of the previous run in the setup table first.

![](_page_39_Picture_0.jpeg)

![](_page_39_Figure_2.jpeg)

Picture 64: Customizing: Fill setup tables for historic inventory transactions

![](_page_39_Picture_80.jpeg)

Picture 65: Fill setup table for 2LIS\_03\_BF

i) Extract historic movements with DataSource 2LIS\_03\_BF to PSA and start subsequent DTP for historic transactions (Delta DTP).

![](_page_40_Picture_0.jpeg)

![](_page_40_Picture_45.jpeg)

Request will be processed at once in the source system

Picture 66: InfoPackage for historic transactions

![](_page_40_Picture_46.jpeg)

Picture 67: Full DTP for historic transactions (2LIS\_03\_BF)

- j) Delete full request with historic transactions from PSA
- k) Start subsequent InfoPackage to get deltas and DTP for delta transactions (Delta DTP).

![](_page_41_Picture_0.jpeg)

![](_page_41_Picture_1.jpeg)

![](_page_41_Picture_109.jpeg)

Picture 68: Delta DTP for Delta transactions (material movement documents of 2LIS\_03\_BF)

### $\left| \right.$

We recommend putting a LSA architecture in place from which you could in case of reconstruction at least get the initialization and historic records again.

# <span id="page-41-0"></span>**9. Considerations regarding conversion of a non In Memory Optimized Inventory InfoCube into a In Memory optimized Inventory InfoCube**

Before running the database migration you should check in the source BW (BW running on classic DB) whether all requests in your Inventory Cube which contain historical movements are compressed (shouldn't update the reference point). If there are such requests still uncompressed in the InfoCube (in the F fact table), please compress those (using no marker update option) and all requests with a REQUID smaller than the one carrying historic movements.

If you already migrated your database to HANA please proceed as follows to convert your standard non-cumulative InfoCube into an In Memory optimized InfoCube using transaction RSMIGRHANADB. As the recommendations depend on the installation type of your HANA database, we have to differentiate between a non-distributed HANA system (single node) and a distributed HANA system (multi-node).

## <span id="page-41-1"></span>**9.1 Single Node Systems**

1. Check whether there are uncompressed historic movements in the InfoCube (see note http://service.sap.com/sap/support/notes/1766577). If there are such requests:

![](_page_42_Picture_1.jpeg)

- a. Compress with marker update all requests with a REQUID smaller than those with historic movements.
- b. Compress using no marker update all requests with historic movements.
- 2. In general it is recommended to compress the standard non-cumulative InfoCube completely before running the conversion to an In Memory optimized InfoCube. Therefore, compress all other uncompressed requests with marker update.
- 3. In case the complete compression of the standard Inventory InfoCube is not possible / desired, please consider the instructions of note http://service.sap.com/sap/support/notes/1780575. This alternative approach is only possible to avoid compression of "regular" requests. All requests with historic movements must be compressed in any case.
- 4. Convert the InfoCube to an In Memory optimized InfoCube.

# <span id="page-42-0"></span>**9.2 Multi Node System**

- 1. Check whether there are uncompressed historic movements in the InfoCube (see note 1766577). If there are such requests, delete these requests from InfoCube and reload after InfoCube is converted.
- 2. Set RSADMIN parameter FORCE\_NCUM\_CUBE\_CONVERSION (see note [http://service.sap.com/sap/support/notes/1780575\)](http://service.sap.com/sap/support/notes/1780575).
- 3. Convert the InfoCube to an In Memory optimized InfoCube.
- 4. Reload the historic movements.

# <span id="page-42-1"></span>**10. Conclusions / Recommendations**

You should compress the In Memory Optimized InfoCube regularly, as this keeps the size of the '\*' partition small.

Use semantic partitioning feature to split the InfoCube into semantic partitions. This allows you to control the overall size of the single database partitions. Especially partition 0 and 1 should be of interest. As a rule of thumb you should split your InfoCube into semantic partitions as soon as you reach more than 500 million records per InfoCube.

Non-cumulative InfoCubes should not be partitioned by time.

![](_page_43_Picture_1.jpeg)

## <span id="page-43-0"></span>**11. Appendix**

## <span id="page-43-1"></span>**11.1 Query logic**

Formula - non-HANA BW

![](_page_43_Figure_5.jpeg)

Algorithmic processing to compute inventory values of interval [t1, t2]:

- Querv 1:
- Read the corresponding reference point (recordtp=1) and Read all deltas (recordtp=0) which are not yet compressed (requid>0) (no time-cha in group-by)
- Aggregate result to get inventory value at infinity
- Query 2:
	- Read all deltas between t1 and oo (with time-cha in group-by)
- Loop backwards in time over deltas subtract values from corresponding ref-point; for each requested time return current value

Picture 69: non-HANA BW non-cumulative handling

![](_page_44_Picture_1.jpeg)

### Formula - BW-HANA

$$
value(t0) = (\sum_{rectp=1} \text{tuple} + \sum_{rectp=0} \text{tuple} - \sum_{rectp=2} \text{tuple}) - \sum_{t \geq t > t0} \text{tuple}
$$

Algorithmic processing to compute inventory values of interval [t1, t2]:

• Query 1:

Read initialization records (rectp=1) and Read all deltas (rectp=0) smaller than or equal to t2 and Read all hist. movements (rectp=2) larger than t2 (no time-cha in group-by)

- Aggregate result to get inventory value at t2
- Query 2: Read all deltas between t1 and t2 (with time-cha in group-by)
- Loop backwards in time over deltas subtract values from corresponding ref-point;

<span id="page-44-0"></span>Picture 70: HANA BW non-cumulative handling

![](_page_45_Picture_1.jpeg)

## <span id="page-45-0"></span>**11.2 Query examples**

![](_page_45_Figure_3.jpeg)

Picture 71: 'Reference point' query

![](_page_46_Picture_0.jpeg)

First Guidance SAP BW 7.30 on HANA – Inventory InfoCubes **SELECT** "F". "SID\_OPLANT" AS "S\_\_\_\_026" , "F". "SID\_OCALDAY" AS "S\_\_\_\_035" , "F". "SID\_OMATERIAL" AS "S\_\_\_\_237" , "F". "SID\_OBASE\_UOM" AS "S\_\_\_420" **FROM** "/BIC/FZDGRNCUM1" "F" JOIN **CALDAY** between "/BIC/DZDGRNCUM1P" "DP" t1=20120201 ON  $\begin{array}{lll} \hbox{``F''} & \hbox{``KEY\_ZDSRNCUM1P''} \\ = & \hbox{``DP''} & \hbox{``DIMID''} \end{array}$ and  $t2 = 20120530$ **WHERE**  $\overline{\cdots}$ "F". "SID\_OCALDAY" **BETWEEN 20120201** AND 20120530  $)$  ) AND ( ( RECORDTP in (0, 2) means "DP". "SID\_ORECORDTP" 0: Deltas  $IN($ 2: Historic Transactions  $)$  ) AND ( ( "DP". "SID OREQUID"  $\leq$  3620661 Group by  $1111$ **OCALDAY GROUP BY** "F", "SID **ODT ANT!** "F". "SID\_OCALDAY" , "F". "SID OBASE UOM" ORDER BY WITH HINT ( OLAP PARALLEL AGGREGATION ) /\*\$ dmuid=0008I3A4ZC6SDAGK0H2R78V2G \*/

Picture 72: 'Movements'

![](_page_47_Picture_1.jpeg)

## <span id="page-47-0"></span>**11.3 Overview BW LO Cockpit MM Inventory Management**

### **SAP BW LO Cockpit Delta Extraction for MM Inventory Management**

![](_page_47_Figure_4.jpeg)

Picture 73: Overview BW LO Cockpit

## **11.4 Notes**

<http://service.sap.com/sap/support/notes/1548125> <http://service.sap.com/sap/support/notes/1679974> <http://service.sap.com/sap/support/notes/1691932> <http://service.sap.com/sap/support/notes/1683889> <http://service.sap.com/sap/support/notes/1679099>

![](_page_48_Picture_0.jpeg)

![](_page_48_Picture_1.jpeg)